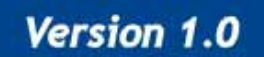

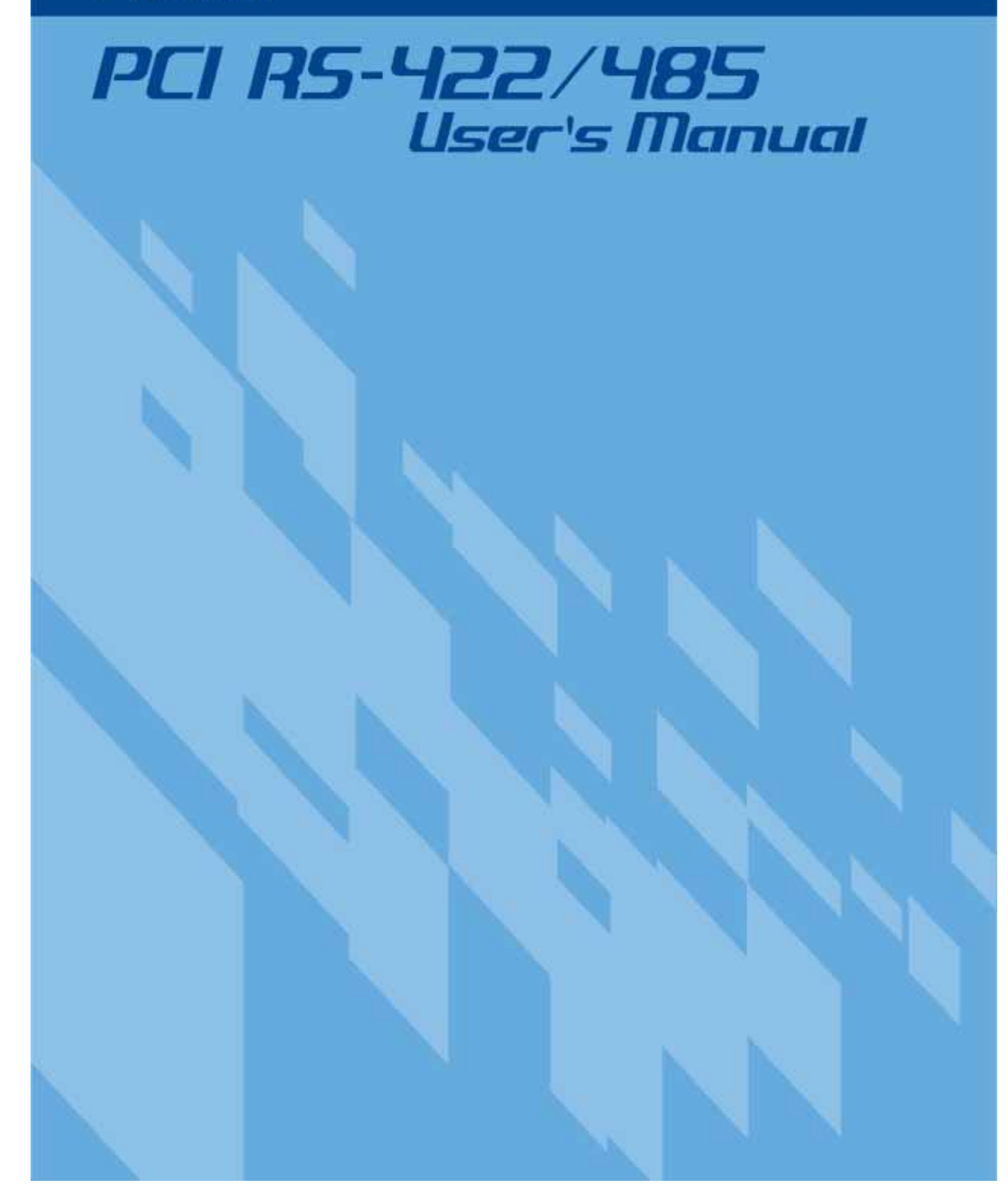

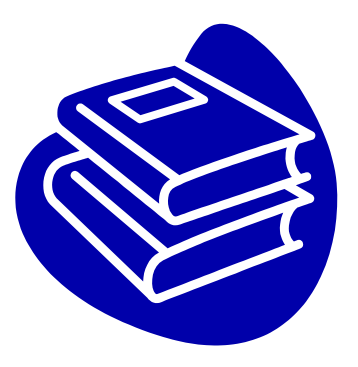

# **INDEX**

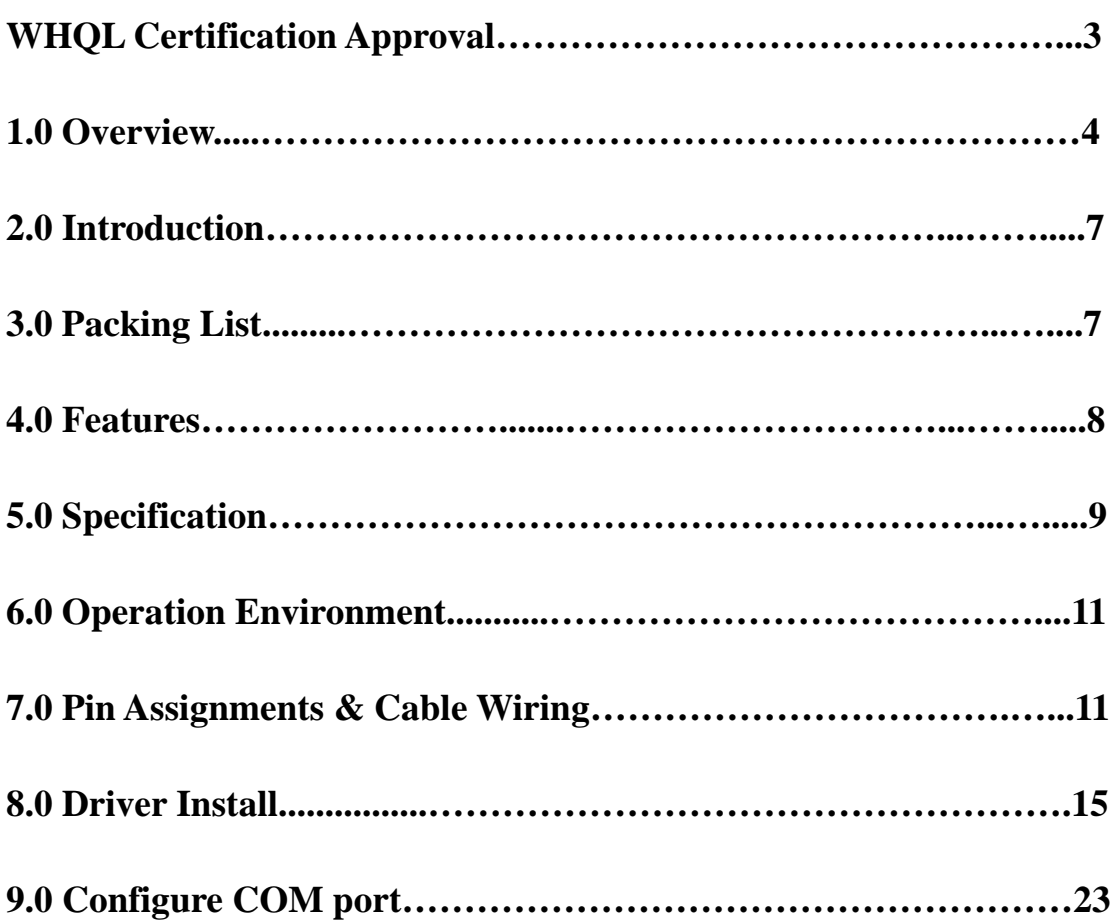

# **WHQL Certification Approval**

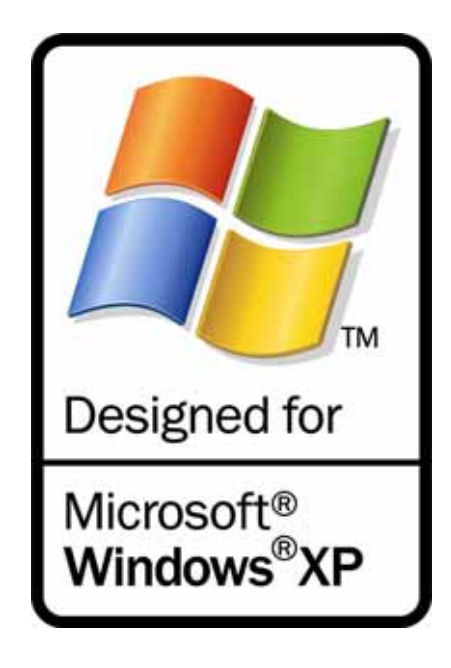

The Designed for Microsoft Windows XP logo identifies products that meet Microsoft's quality standards, This I/O products carry with this logo and listed on Windows Catalog.

# CE FC

# *1.0 Overview*

#### *1.1 Universal PCI*

With the trend of sharing maximum bandwidth, reducing power consumption, and speed up transmission speed, the PCI bus standard has moved from 32-bit PCI/5V to 64-bit PCI/3.3V. This universal PCI card allows users to plug into both a 3.3V and 32/64-bit slot fully-compliable with PCI Spec.Ver2.2 standard. The hardware configuration for the IRQ and I/O address is assigned by PCI BIOS automatically.

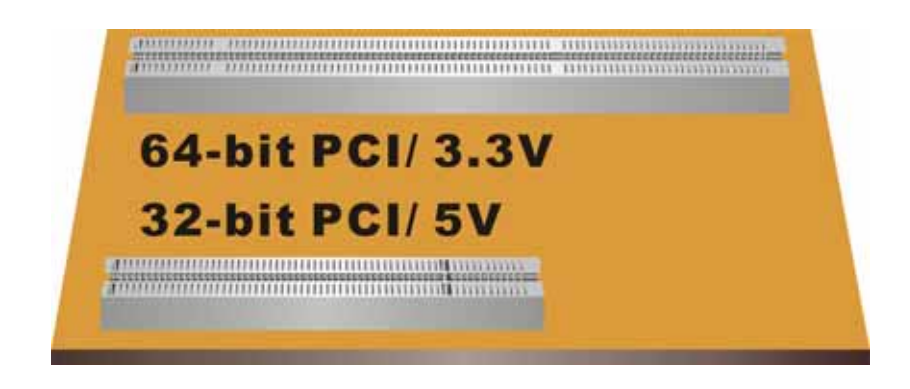

#### *1.2 Auto Identify and Switch RS-422/485*

The unique circuit-designed **Auto Switch RS-422/485** technology can automatically identify the state of RS-422 full-duplex or RS-485 half-duplex and control the data transceiver and receiver wires at the same port without selecting jumpers or switches anymore. It's more convenient for users to avoid shooting down the computer and opening the case for jumpers or switches setting.

#### *1.3 Ready for 64-bit System*

This Serial Communication Board series support 64-bit system:

Windows XP 64-Bit Edition Version 2003 for 64-Bit Extended Systems (AMD64) Windows Server 2003 for 64-Bit Extended Systems (AMD64) Windows XP 64-Bit Edition Version 2003 for 64-Bit Itanium-based Systems (IA64) Windows Server 2003 for 64-Bit Itanium-based Systems (IA64)

#### *1.4 ARSC™*

Due to the limitation of traditional RS-485 two wires half-duplex communication, system must determine when to switch the transmitter on and off. There is only one node can switch on and off at any given time by software. THIS **ARSC**™ (Auto RTS Signal Control) technology can identify the status of data transceiver or receiver and send RTS signal automatically, instead of using software/Hardware to control the transmitter.

This new version industrial host controller build-in **ARSC**™ technology now. System can manager RS-485 ports without writing extra code to control the half- duplex protocol by using THIS **ARSC**™ technology.

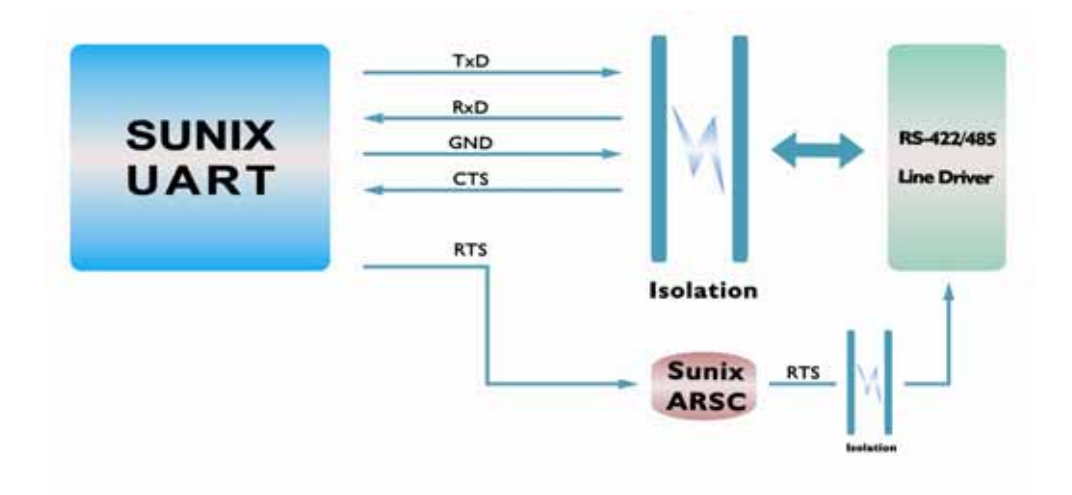

#### *1.5 Isolation & Surge Protection*

Isolation and Surge function can protect your equipment and controller from being damaged by lightning or high potential voltage damage, especially in the type of critical or harsh factory environment when transmission line is long. The embedded surge protection (600W) for all signals are available in this series. An optical isolation (2500V) can prevent such damage. The isolation protection is an optional function.

#### *1.6 User Interface*

This provides friendly Graphic User Interface (U.I.) software application program, clients can directly and easily control serial port setting and configuring.

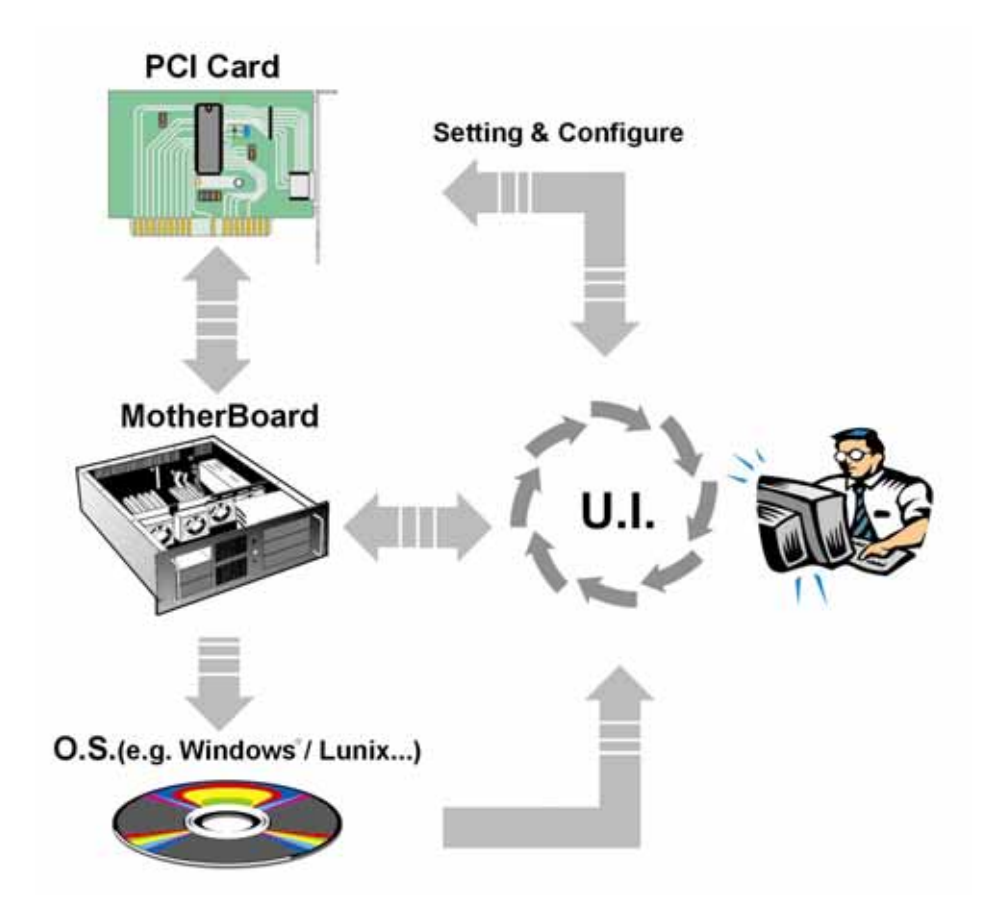

As the flowchart, plug This PCI card on the Motherboard, then install the User Interface software application program under O.S. (e.g. Windows XP ). User can control and configure PCI Serial card hardware parameter through this application program.

- \* Configure the bits per second, Data bits, Parity, Stop bits and Flow control if you want to change.
- \*There are three kinds of flow control: Xon/Xoff, Hardware and None. Xon/Xoff is using software protocol. Hardware means the flow control is using RTS/CTS, but the RTS/CTS is controlled by software. None means there is no flow control.
- \*Configure the Enable Auto CTS/RTS Flow Control, 16/32 bytes FIFO length, and Receive/Transmit Buffer trigger level if you want to change.
- \*The detail of setting and configure steps, please skip to page 23.

#### *1.7 128K software FIFO*

FIFO ( First-in-First-out ) memories size decide the interrupt frequency of computer . The size of FIFO length is bigger, the data flow is more, the system will work constantly at anytime, and the resource of CPU will be saved, the system performance can be increased. The detail of FIFO adjust please skip to the page 25.

Testing Environment : CPU: Celeron 1 G M/B : MSI MS-6547 (P4) Memory : 128MB OS : Microsoft Windows XP

Testing Device : I/O Card : 4 port RS-232 PCI interface Card Test Driver : V5.560 Test program: Windows XP HyperTerminal

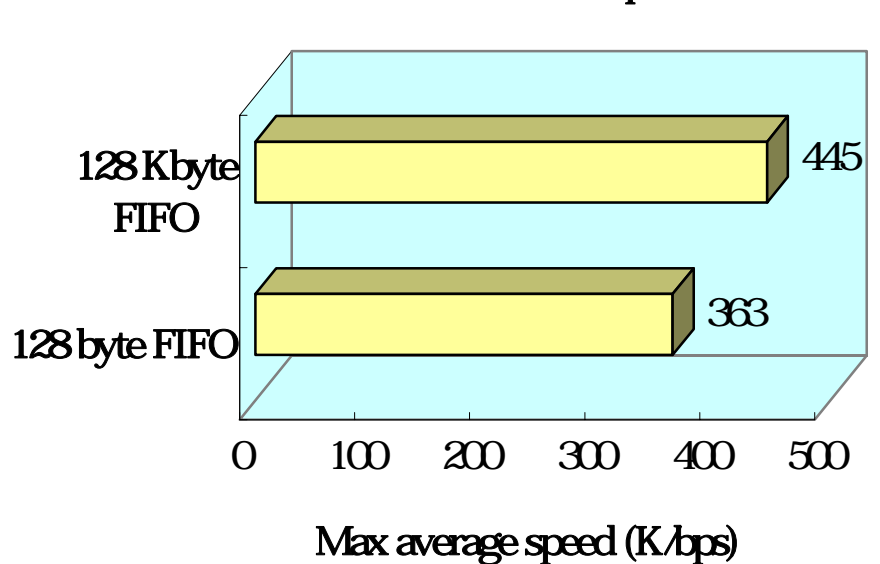

# Increased FIFO for better performance

# *2.0 Introduction*

Thank you for purchasing **Serial Communication Board This Industrial PCI Host Controller**. This unique PCI serial card allows you to attach your computer to support serial RS - 422 / 485 multi ports with 128Kbyte FIFO, Auto Identify and Switch RS422/485, and ARSC™ technology reaching best result.

THIS designs its own chipsets (SUN1689/1699/1888/1889), not only fullycompatible with Microsoft OS series, Linux but also allowing us to offer complete support for driver, technology, and Serial RS-232 / 422 / 485, Parallel, Multi-I/O product series forever.

# *3.0 Package list:*

Please check if the following items are present and in good condition upon opening your package. Contract your vendor if any items is damaged or missing.

1. Hardwares:

Serial Communication Board: This Industrial PCI Host Controller  $\times$  1 Cable: 4 ports series: DB37 Male to 4 ports DB9 or DB25 Male  $\times$  1 8 ports series: DB78 Male to 8 ports DB9 or DB25 Male × 1

- 2. CD Driver
- 3. User's Manual

# *4.0 Features*

- 1. Fully compliable with PCI Spec. Ver2.2 standard.
- 2. Supports both 64-bit & 32-bit PCI Bus and 3.3V &5V connector keys.
- 3. High speed serial ports support baud rates up to 921.6Kbps.
- 4. Provides FIFO maximize size 128Kbyte memories, it is 1024 times faster than existing market serial ports. High-tech 128K FIFO can reduce CPU loading, interrupting and improving system performance dramatically.
- 5. The unique circuit-designed Auto Switch RS-422/485 technology makes user more easy and convenient to manage device without jumpers or switches setting.
- 6. ARSC™ (Auto RTS Signal Control) technology can identify the status of data transceiver or receiver and send RTS signal automatically, instead of using software to control the transmitter.
- 7. An optional function of optical isolation (2500V) can prevent lightning or high potential voltage damage.
- 8. The embedded surge protection (600W) for all signals are available in this series.
- 9. High speed 16C650 compatible communication controller with SUN1889 single chip hardware flow control to guarantee no data loss and best technical support.
- 10. This industrial host controller series are certified by WHQL, CE, FCC approval.
- 11. Ready for the Intel® Itanium® and AMD® Athlon 64® 64-bit CPU on the Microsoft Windows® XP 64-bit Edition Version 2003 and Windows® Sever 2003 for 64-bit Itanium-based or Extended Systems.

### *5.1 Function*

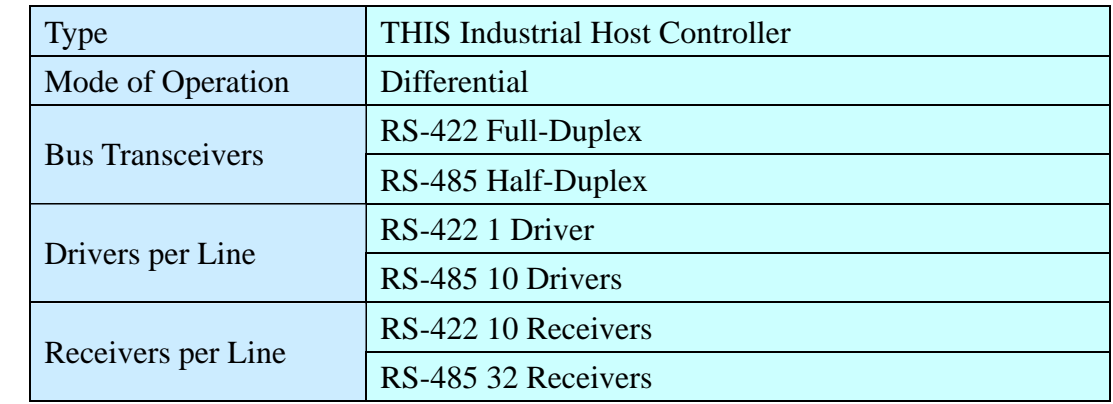

#### *5.2 Hardware*

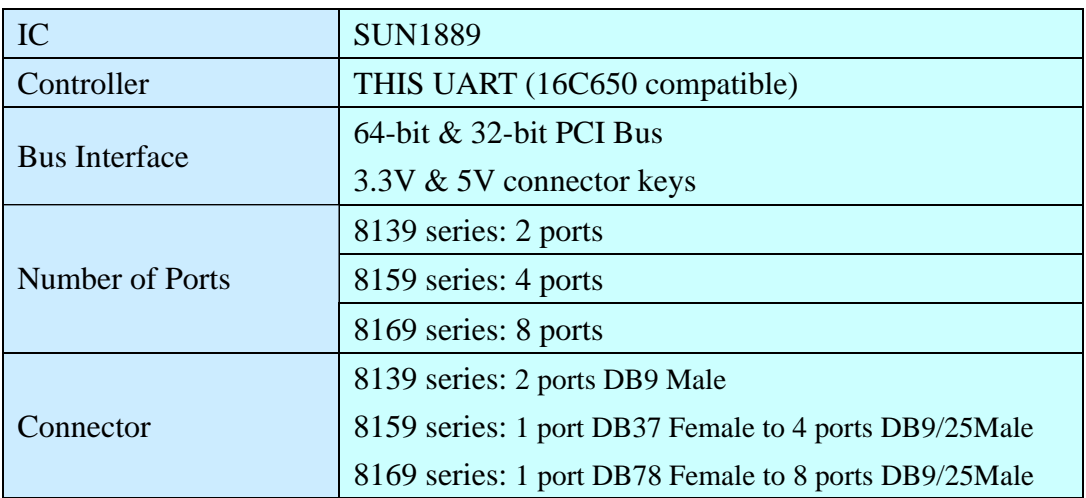

#### *5.3 Communication:*

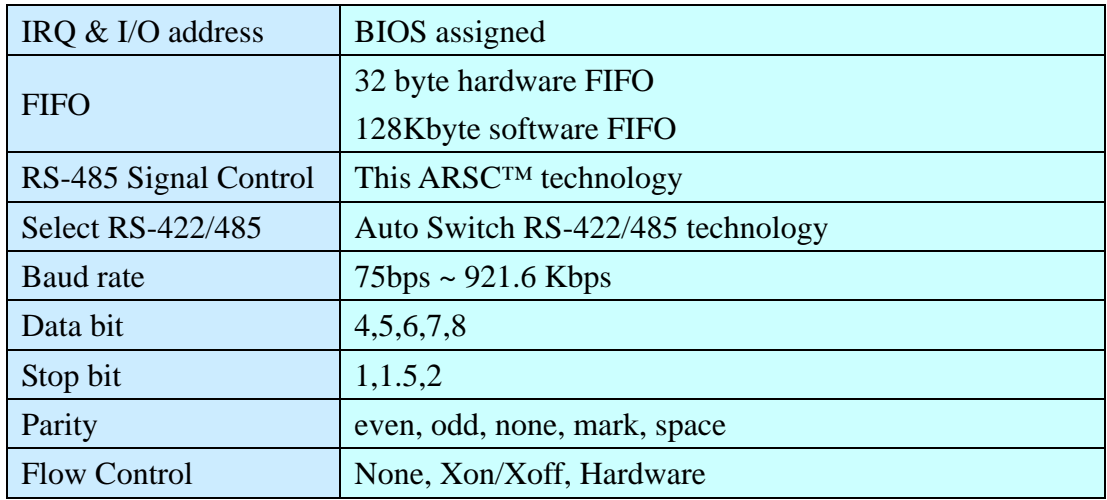

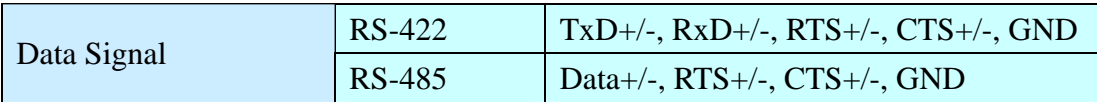

#### *5.4 Protection:*

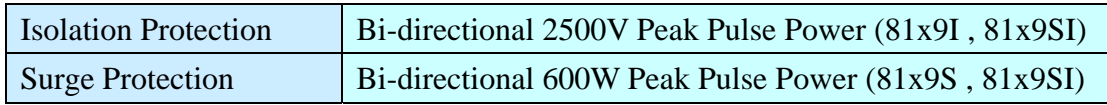

#### *5.5 Driver support :*

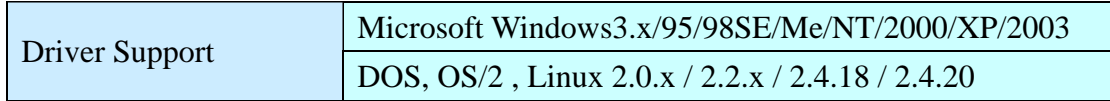

#### *5.6 Dimensions:*

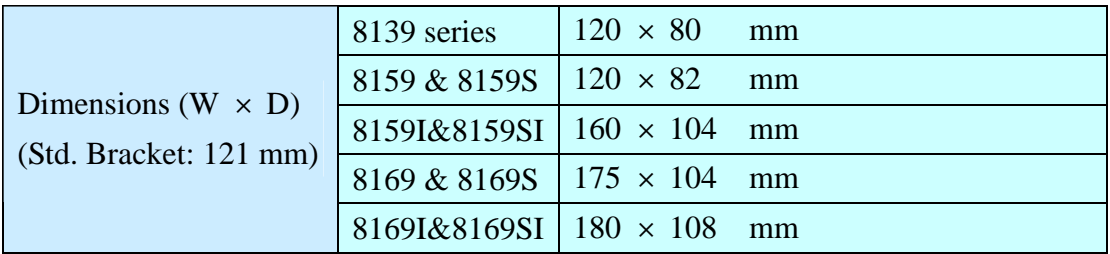

#### *5.7 Regulatory Approvals:*

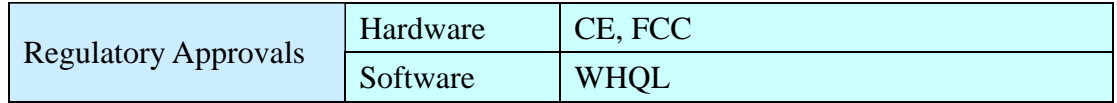

#### *5.8 System Requirements*

- 1. Pentium or equivalent computer with an available PCI slot.
- 2. CD-ROM / DVD-ROM required for software installation.
- 3. Windows 3.x/ 95/98SE/Me/NT/2000/XP/2003, DOS, Linux OS system supports

# *6.0 Operation Environment*

- 1. Operation temperature:  $0 \sim 57$
- 2. Operation humidity: 5 to 95% RH
- 3. Storage temperature:- $20 \approx 85$

# *7.0 Pin Assignments & Cable Wiring*

The pin assignments of DB9 and DB25 Male port on RS-422 and 485 are stated as below:

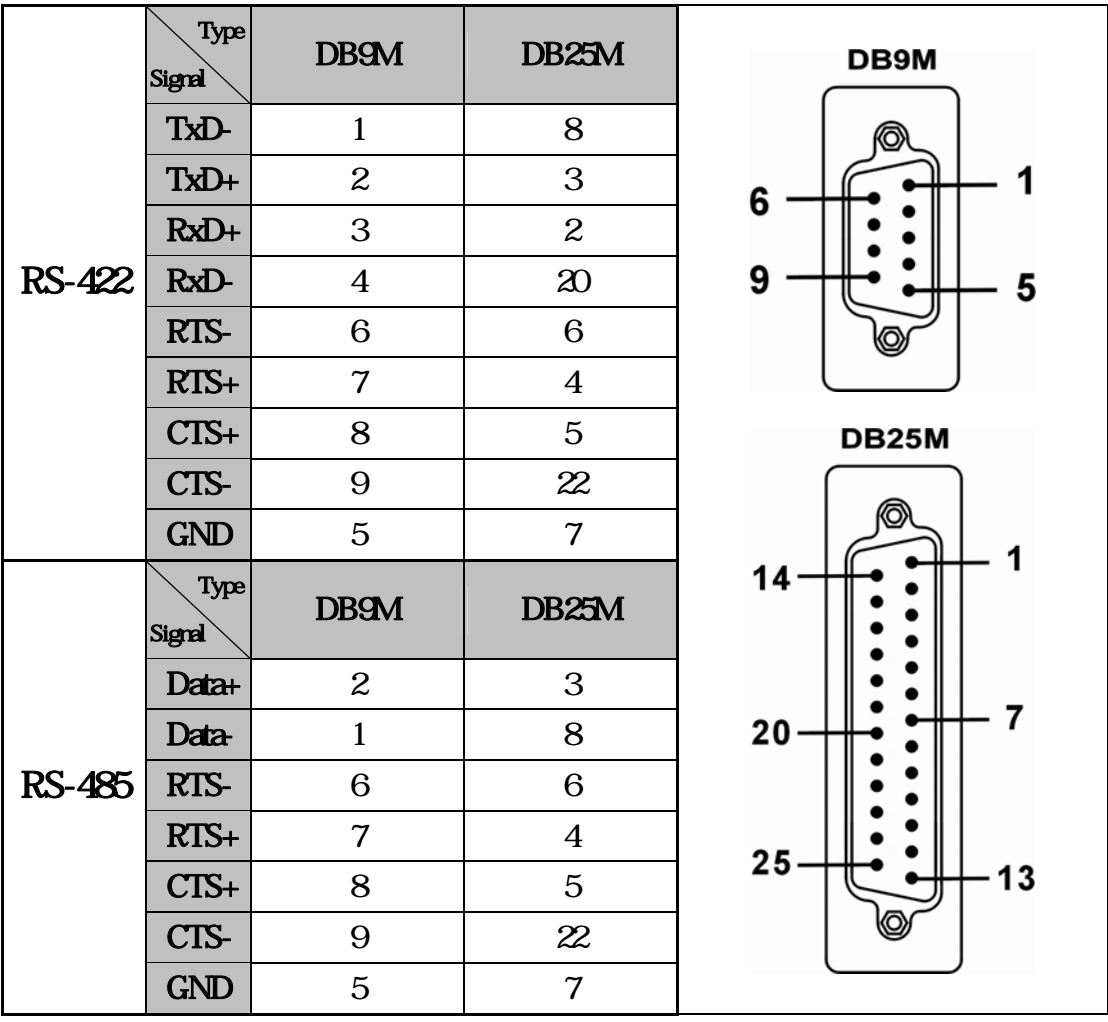

This Serial Communication Boards have one DB37 female port for 4 serial ports type and one DB78 female port for 8 serial ports type. The pin assignments of DB37 female port and DB78 female port on RS-422 and 485 are stated as below:

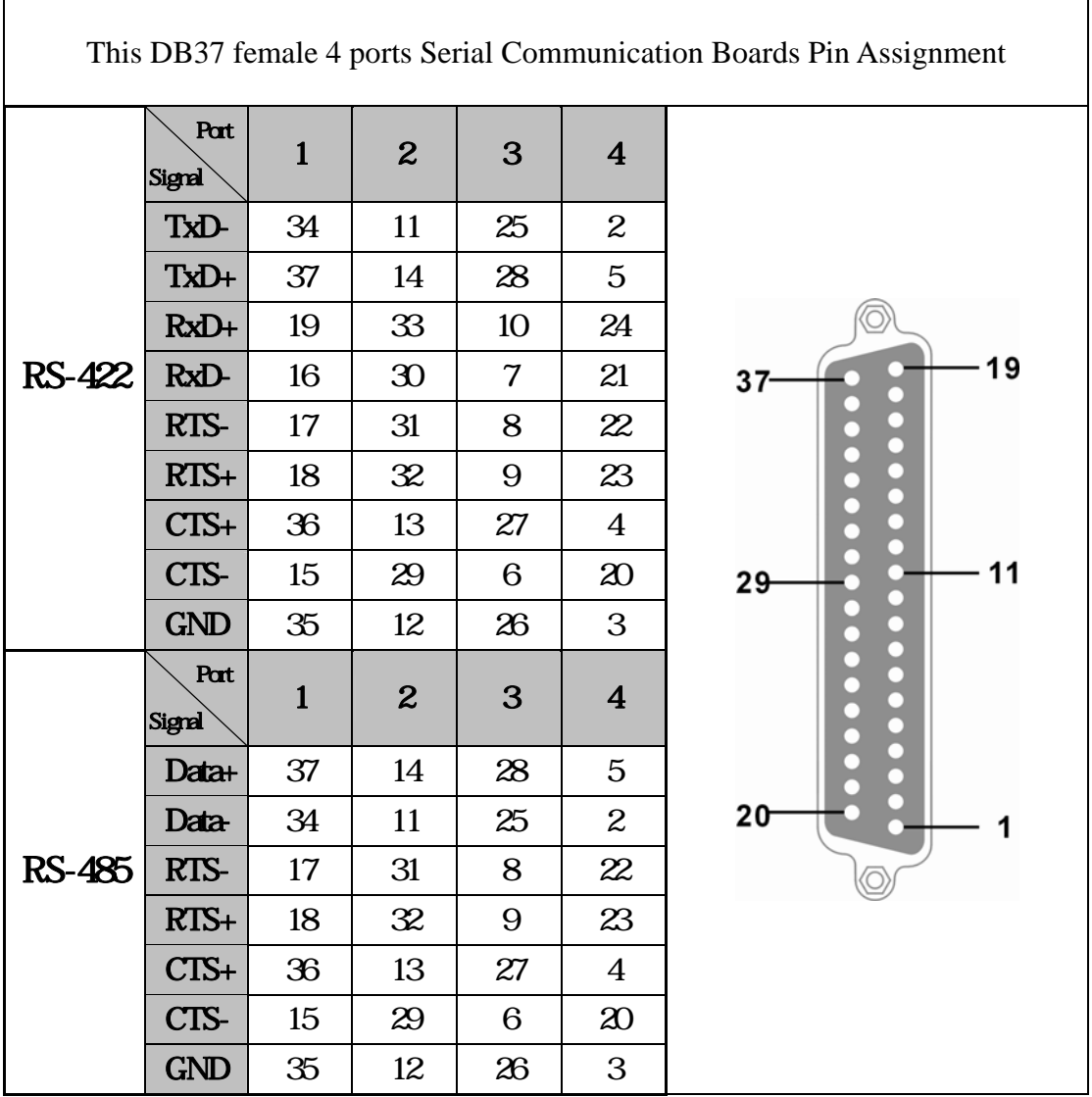

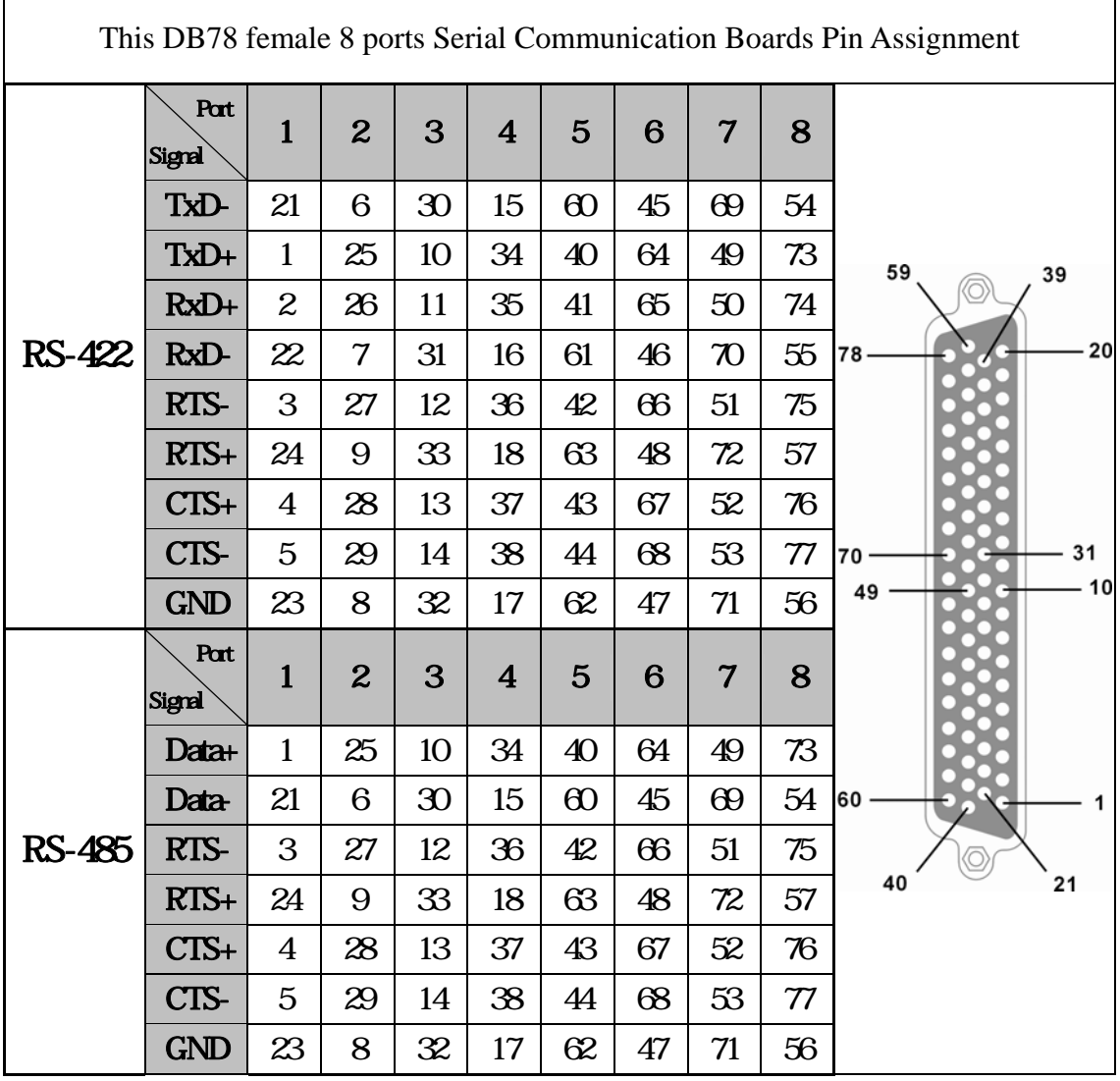

This Serial Communication Boards have one DB37 Male port to 4 serial DB9 or DB25 Male ports cable for 4 ports serial type and one DB78 Male port to 8 serial DB9 or DB25 Male ports cable for 8 ports serial type.

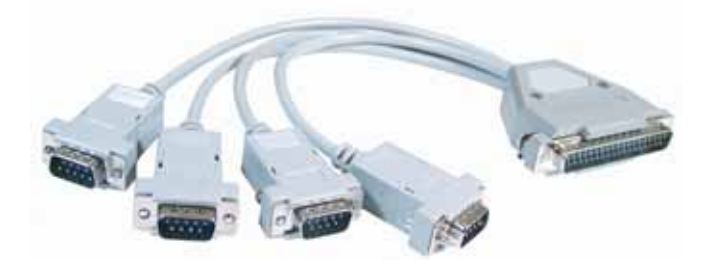

DB37 Male port to 4 serial DB9 Male ports Cable

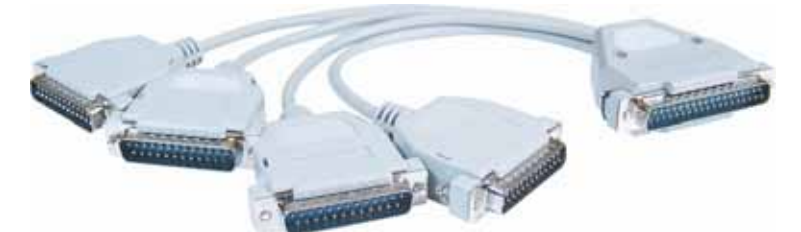

DB37 Male port to 4 serial DB25 Male ports Cable

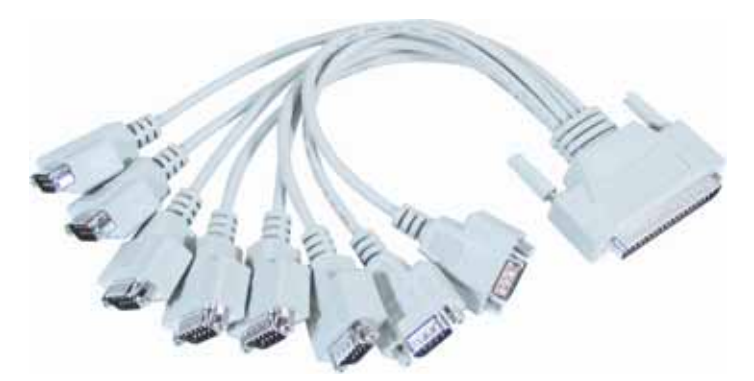

DB78 Male port to 8 serial DB9 Male ports Cable

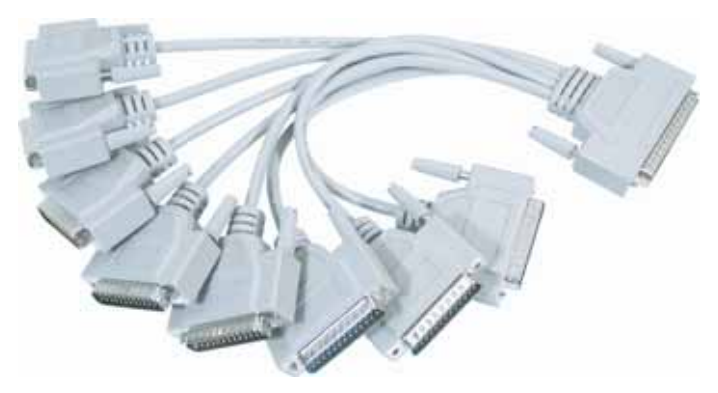

DB78 Male port to 8 serial DB25 Male ports Cable

# *8.0 Driver Installation*

#### *8.1 Windows 2000 / XP / 2003:*

On booting up, system will detect present of the PCI Serial card and prompt for driver installation wizard, but ignore it . Please insert the driver CD in your CD/DVD ROM drive and run point directory setup file :

#### : **\IO\PCI IO\win2k and xp\setup.exe**

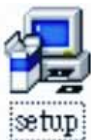

(1) Please click "**Next**" to continue.

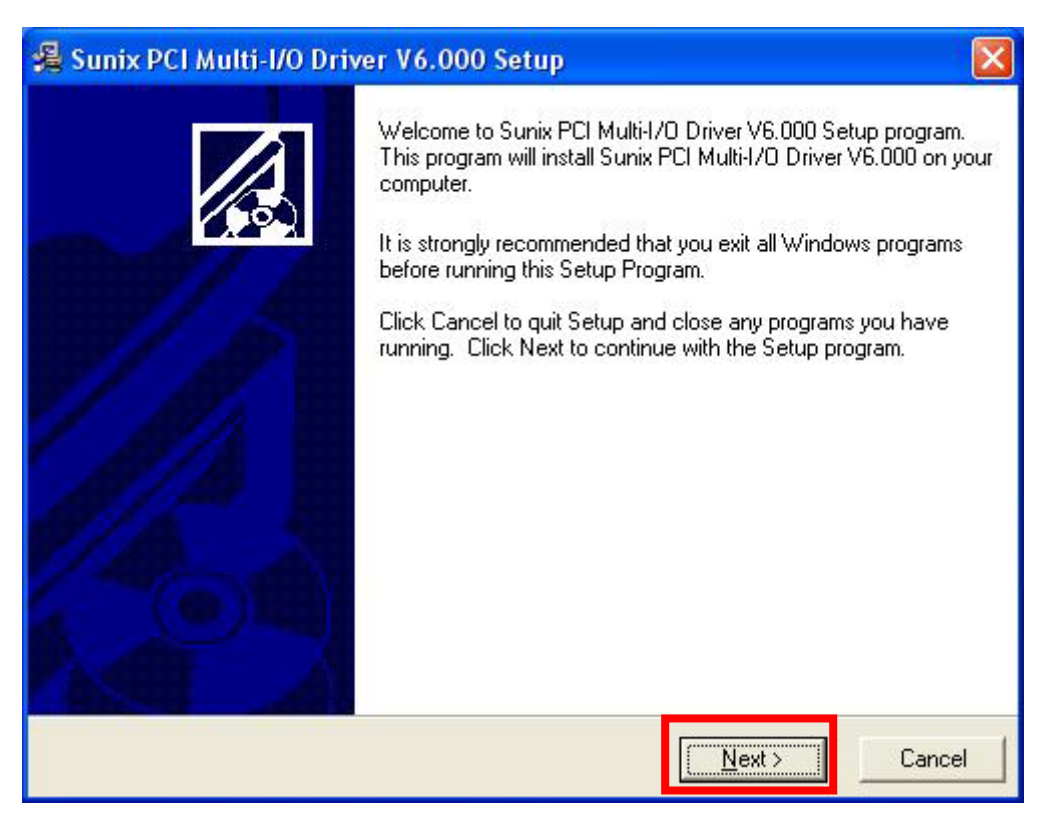

*Note:* 

The driver program will detect and uninstall the previous I/O driver which you installed before. This step may take a few minutes and please be patient of the process.

(2) You can select the folder location which driver installed. Click "**Next**" to continue.

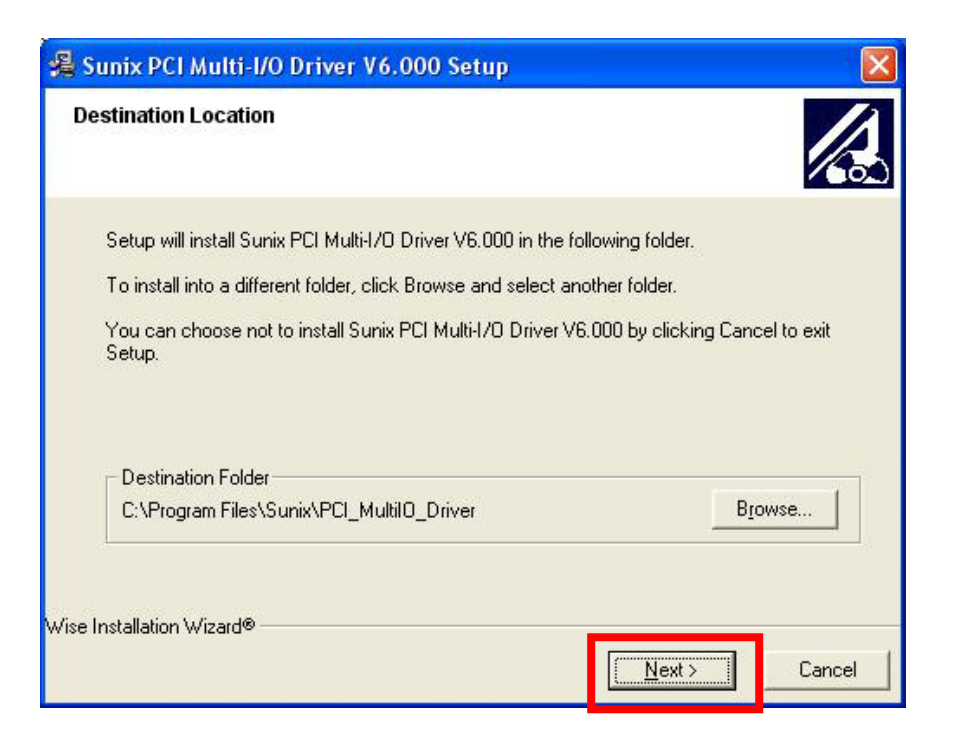

(3)The Software Installation Notice will appear, please click "**Continue Anyway**", and system will install driver automatically.

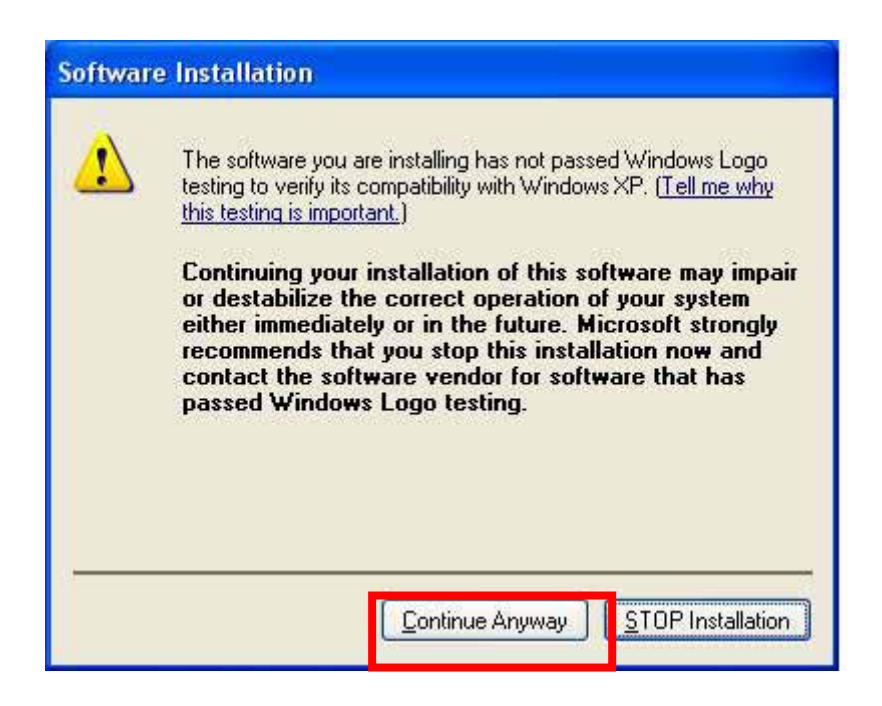

(4)Please click "**Finish**" to finish installation step and **eject the CD driver**.

(5)Please go back to "Found New Hardware Wizard" windows

Select "**Install the software automatically (Recommend)** " and click "**Next**".

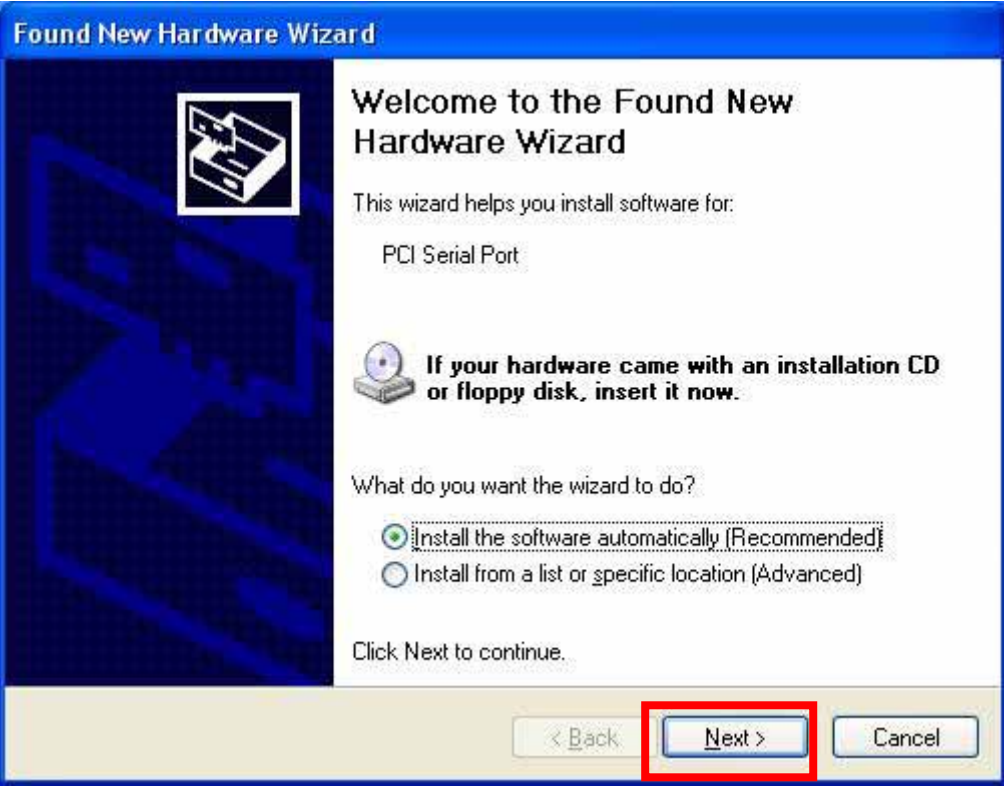

(6)System will search and install the appropriate I/O driver automatically.

- (7)The "Hardware Installation Notice" will appear, please click "**Continue Anyway**", and system will install driver automatically.
- (8)Please click "**Finish**" to finish installation step.

#### *Note:*

The "Found New Hardware Wizard" windows will show up and re-install driver several times until you finish setting up each serial port.

#### (9)**Uninstall Driver:**

Please click *Start > Control Panel > Add or Remove Programs* 

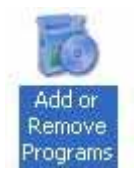

You can click "**Change/Remove**" to uninstall I/O driver.

Sunix PCI Multi-I/O Driver V6.000

To change this program or remove it from your computer, click Change/Remove.

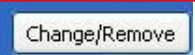

#### *8.2Windows 2000 / XP / 2003 on 64-bit system:*

On booting up, Windows 2000 / XP / 2003 will detect present of the PCI Serial card and will prompt for driver installation. Insert the driver CD in your CD/DVD ROM drive and point directory:

#### : **\IO\PCI IO\win2k and xp\_64bit\**

(You can refer to 8.1 Windows 2000 / XP / 2003 detail installation step)

#### *8.3Windows NT4.0:*

On booting up, Windows NT4.0 will detect present of the PCI Serial card and will prompt for driver installation. Insert the driver CD in your CD/DVD ROM drive and run point directory setup file :

#### : **\IO\PCI IO\winNT\setup.exe**

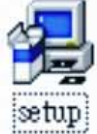

(You can refer to the installation step from CD ROM: **\ IO\ PCI IO\serial.pdf**)

#### *8.4 Linux:*

Please read detail files about the Linux OS RedHat system installation step from CD ROM :

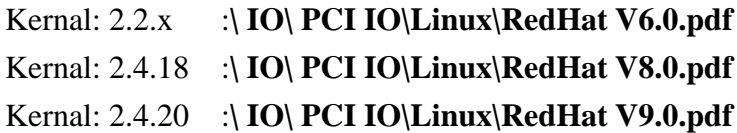

#### *8.5 Dos:*

Please install the driver from CD ROM: \ **IO\ PCI IO\DOS\install.exe**, and follow the installation step from CD ROM:  $\{ IO\} PCI IO\} serial.pdf$ 

#### *8.6 Windows 95 / 98SE / ME:*

On booting up, Windows 95 / 98SE / ME will detect present of the PCI Serial card and will prompt for driver installation. Insert the driver CD in your CD/DVD ROM drive and point directory:

#### : **\IO\PCI IO\win9x\**

(1)System will detect the new hardware device "**PCI Serial Controlle**r" and "Found New Hardware Wizard" windows will show up. Pleas click "**Next**" to continue.

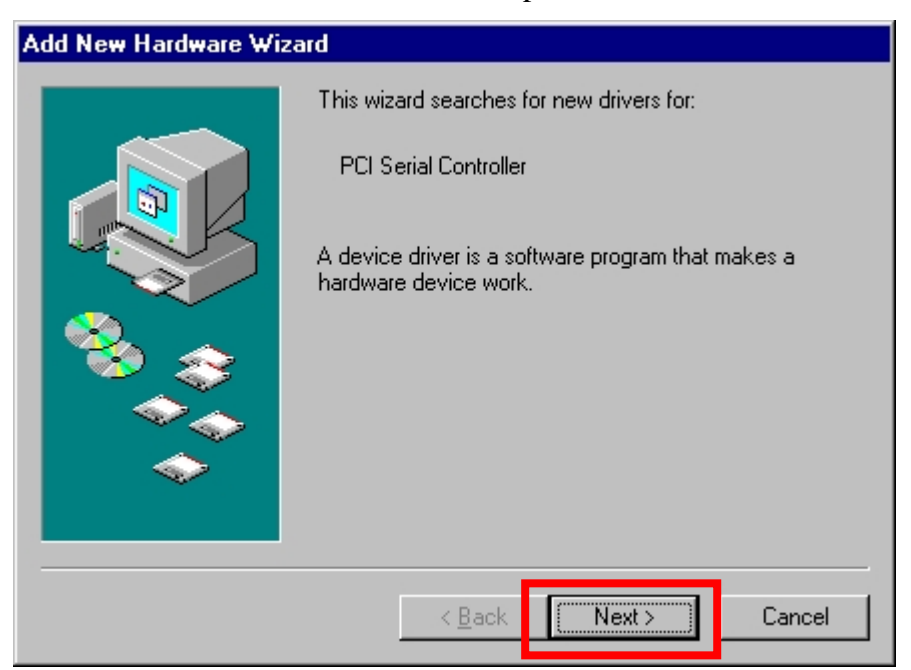

(2) Select "**Search for the best driver for your device (Recommend)** " and click "**Next**" to continue.

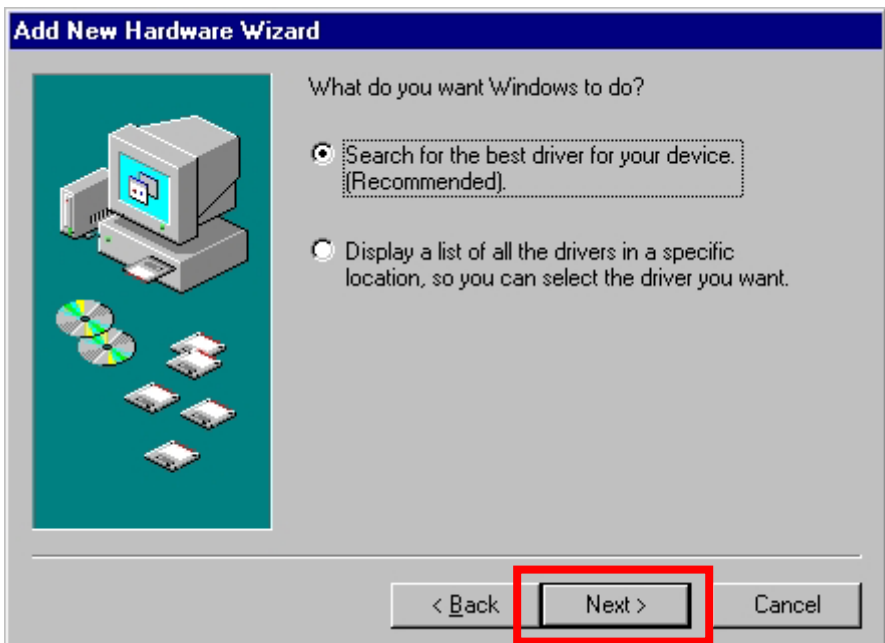

(3)Please select "**Specify a location**" and point to the CD Driver directory to install driver. CD ROM: **\IO\PCI IO\win9x\**

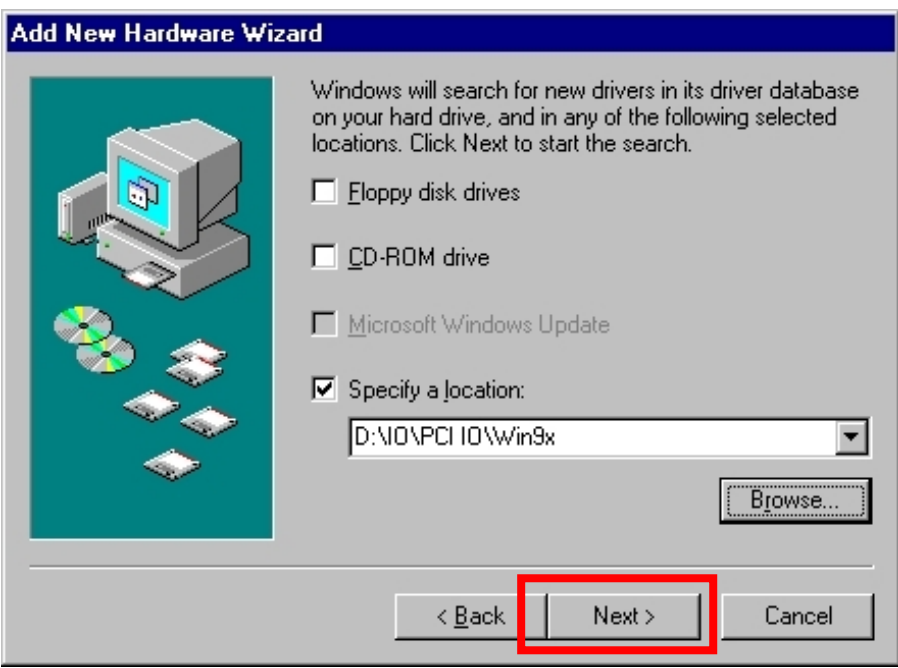

(4)System will search and install the appropriate IO driver automatically. Pleas click "**Next**" to continue.

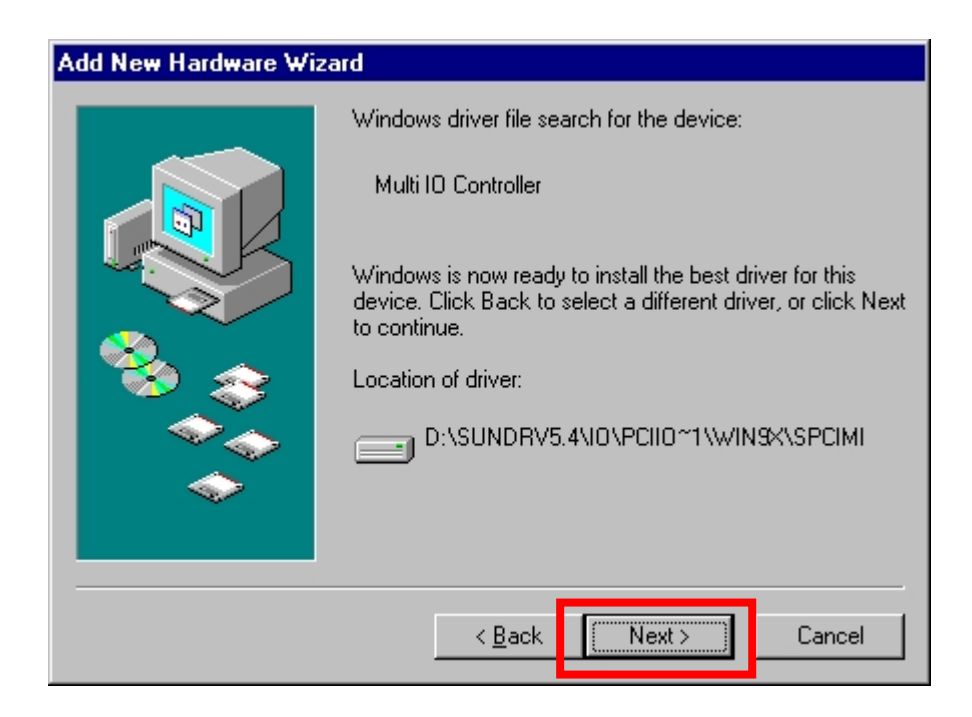

(5)Please click "**Finish**" to finish installation step.

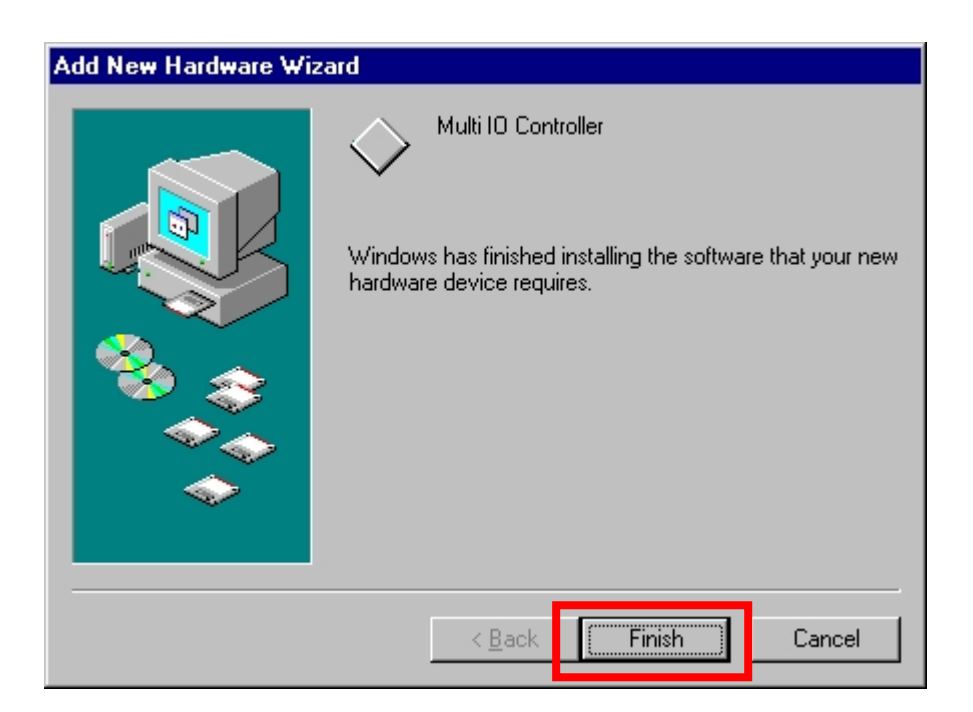

*Note:* 

1.The "Add New Hardware Wizard" windows will show up and re-install driver several times until you finish setting up each serial port.

#### *8.7 Verifying Serial PCI card:*

When Windows finished installing the driver. You have to check the Control Panel-System-Hardware-Device Manager-Ports[COM&LPT], it will show the additional ports.

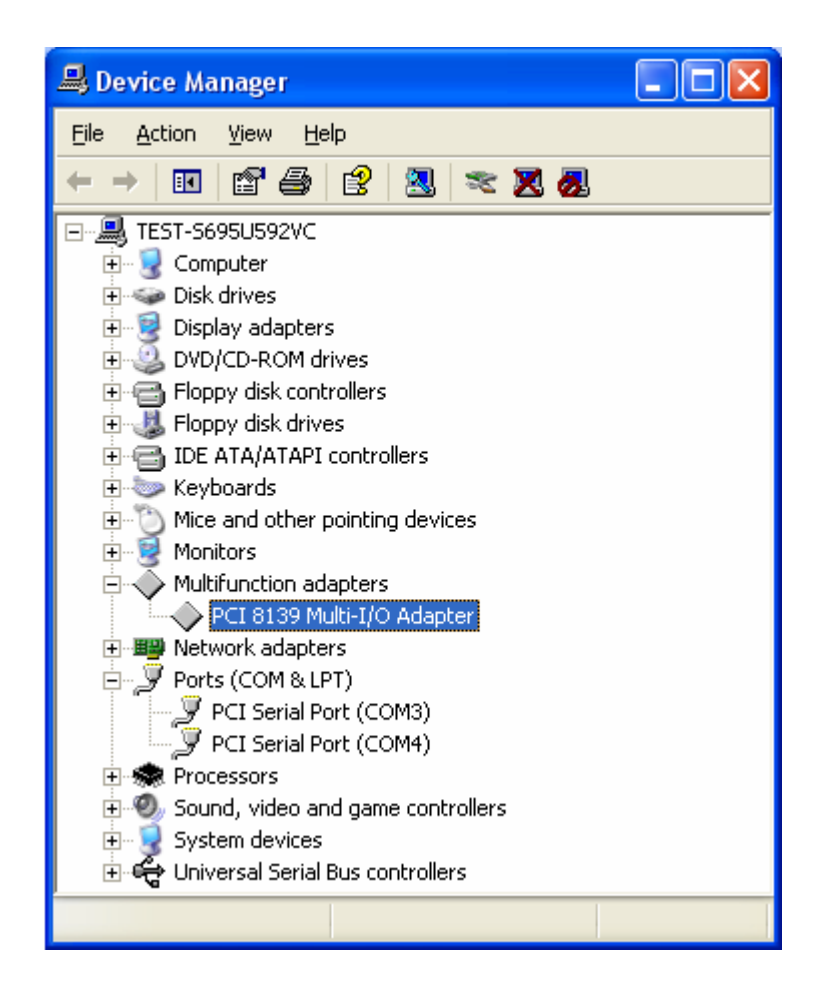

Note:

- 1. If you have installed PCI Serial ports to your system, you will be requested to restart your computer, when you finished setting up each serial port. Click "Yes" if all serial ports have been installed, otherwise click "No".
- 2. The item number you see during the installation may be different from the item you have installed.
- 1. Select the PCI Serial Port which you want to configure, for example **COM3**. Right check the mouse, and select the "**Properties**".
- 2. Click the "**Port Settings**".

Configure the Bits per second, Data bits, Parity, Stop bits and Flow control if you want to change.

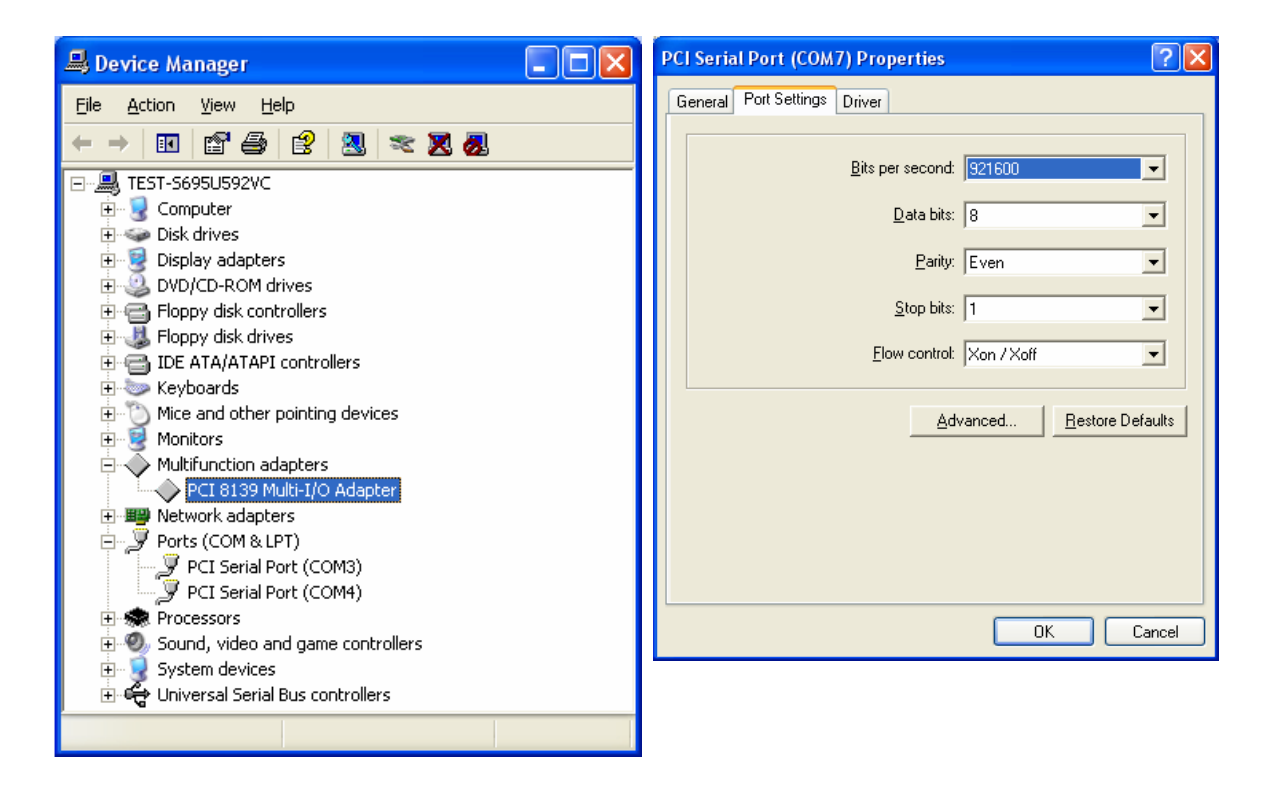

There are three kinds of flow control: Xon/Xoff, Hardware and None. The Xon/Xoff is using software protocol. The Hardware means the flow control is using RTS/CTS, but the RTS/CTS is controlled by software. The None means there is no flow control. Click the "**Advanced**" if you want to set more advanced features.

3. Configure the **"Enable Auto CTS/RTS Flow Control"**, "**16/32 bytes FIFO length"**, and Receive/Transmit Buffer trigger level if you want to change. (The 128K software FIFO adjusting only supports Microsoft Windows 2000 / XP / 2003 OS. You can change the FIFO size and COM port Number as you need.)

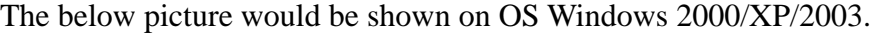

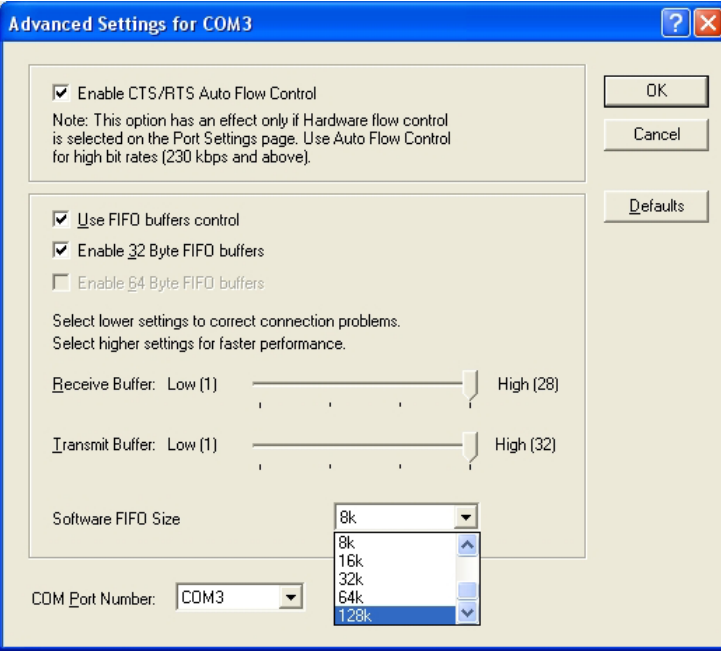

The below picture would be shown on OS Windows 95/98SE/ME.

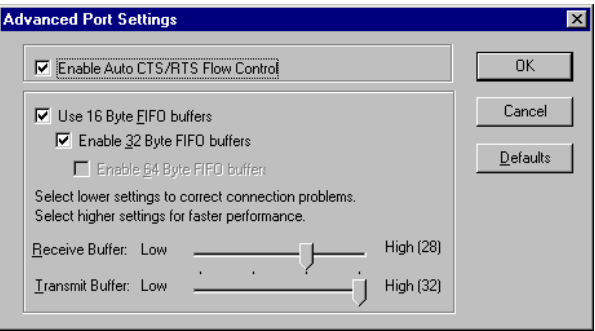

\*Enable Auto CTS/RTS Flow Control means the CTS/RTS flow control is controlled by hardware automatically. System will be more stable if the function is enabled.

\*Set the Receive/Transmit Buffer to higher value will get faster performance because the CPU interrupts will be reduced, but the time for interrupt service routine will become shorter. The receive buffer overflow will be easily happened if the CPU speed is not enough to handle. If the system is not stable, reset the lower value to solve problem.